## *Создание анимации*

## *в презентациях*

大型

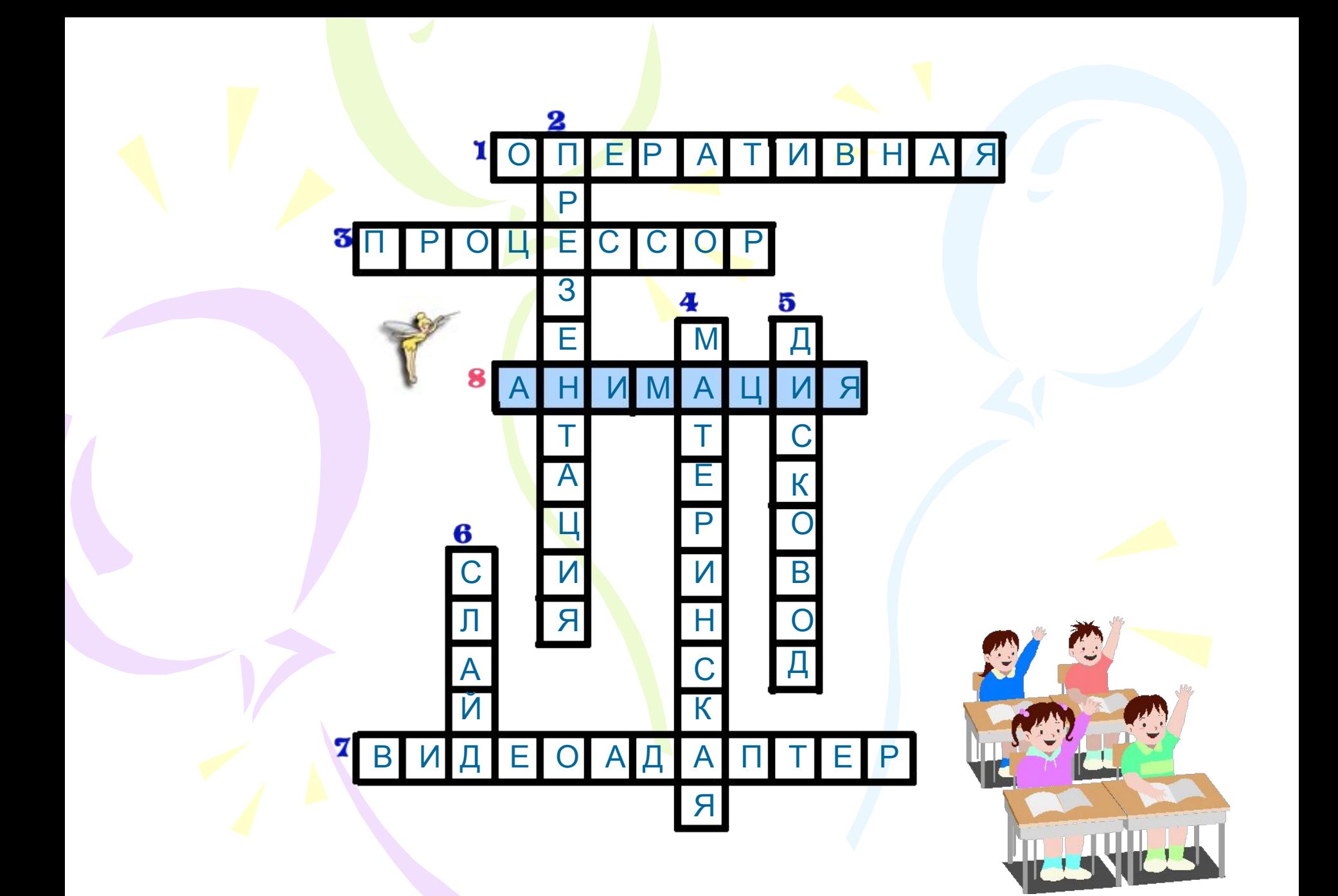

## Какие слова зашифрованс?

### яиерпатезнц

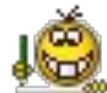

### презентация

## Какие слова зашифрованс?

### цмостинардея

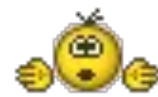

## демонстрация

# Какие слова зашифрованс?

### **МАНЦИМЯМ**

### ВИЦБМИНБ

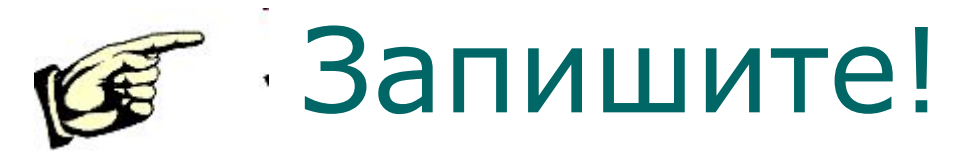

**• Презентация**-

последовательность слайдов, содержащих мультимедийные объекты: числа, текста, графику, анимацию, видео и звук.

- **• Демонстрация**  последний этап работы над презентацией.
- **• Анимация** эффект появления и движение объектов на слайде.

#### Настройка анимации:

Настройка анимации • Выделить объект  $\theta$   $\theta$   $\theta$ (который нужно В Добавить эффект ▼ анимировать) 珠 Вход 1. Бумеранг 姦 Выделение 2. Вылет **XE Выход** 3. Жалюзи Зr • Показ Пути перемещения 瓣 4. Колесо слайдов→Настройк рт 歌 5. Прямоугольник 計 6. Ромб а анимации Ско 計 7. Шашки →Добавить Другие эффекты... эффект →Вход, Чтобы добавить анимацию. выделите элемент на слайде, а затем нажмите кнопку Выделение, "Добавить эффект". Выход, Пути перемещения)

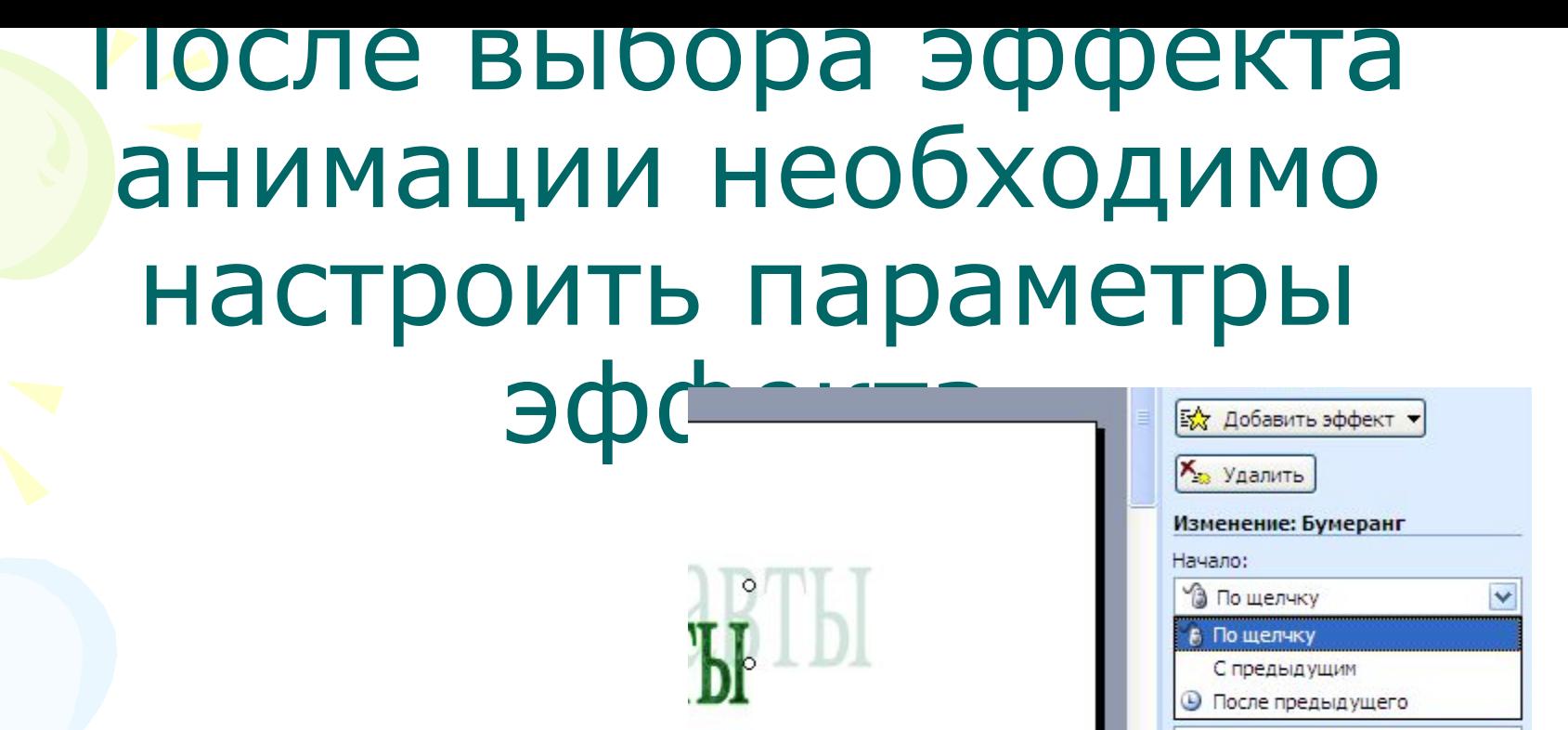

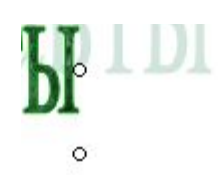

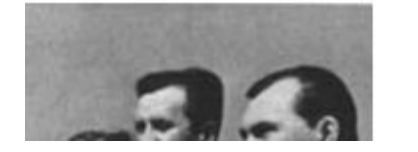

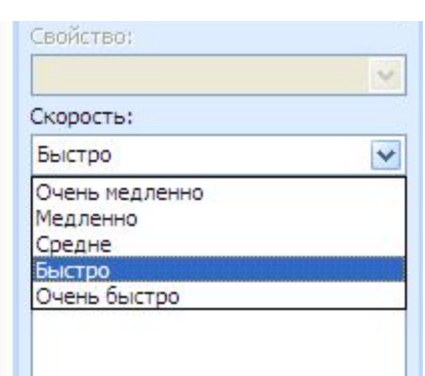

TepBble KocMOH...

Быстро

### При настройке анимации надо учитывать :

- порядок следования объектов (заголовок, подзаголовок, графический объект, текст);
- одна анимация не должна перекрывать другую;
- текст должен быть читаемым;
- изображение на слайдах должно быть отчетливым и простым;
- при использовании анимации избегайте затягивания, в результате которого снижается интерес к демонстрации

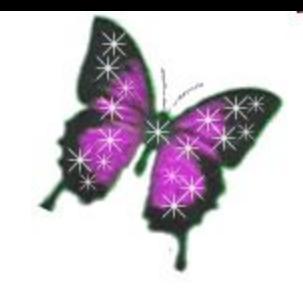

#### Правила работы за компьютером:

- сидеть надо так, чтобы линия взора приходилась в центр экрана, чтобы, не наклоняясь можно было пользоваться клавиатурой и воспринимать информацию, передаваемую на экран монитора;
- работать за компьютером надо на расстоянии 60-70 см, соблюдая правильную посадку, не сутулясь, не наклоняясь;
- ученикам, имеющим очки для постоянного ношения, - в очках.

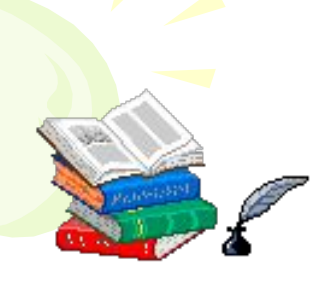

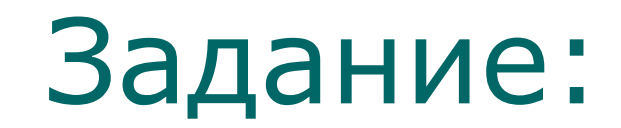

- Открыть презентацию «Первые космонавты», которая лежит на рабочем столе.
- В презентации настроить анимацию на заголовки, картинки и текст, с учетом всего вышесказанного.

### Можете присаживаться и работать за компьютерами!

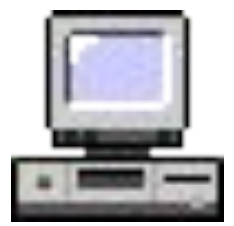